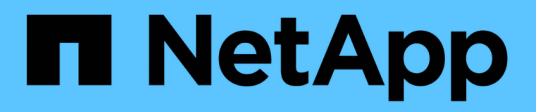

## **Laden Sie Dateien mit AutoSupport hoch** ONTAP 9

NetApp July 22, 2024

This PDF was generated from https://docs.netapp.com/de-de/ontap/system-admin/upload-core-dumpfiles-task.html on July 22, 2024. Always check docs.netapp.com for the latest.

# **Inhalt**

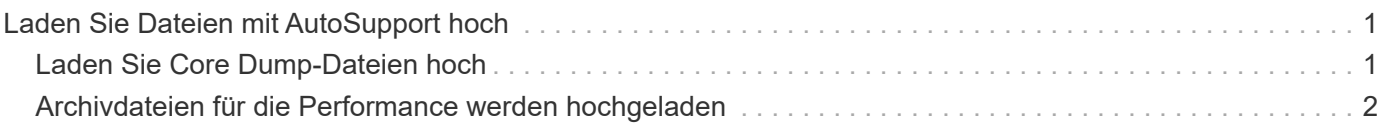

## <span id="page-2-0"></span>**Laden Sie Dateien mit AutoSupport hoch**

## <span id="page-2-1"></span>**Laden Sie Core Dump-Dateien hoch**

Wenn eine Core Dump-Datei gespeichert wird, wird eine Ereignismeldung generiert. Wenn der AutoSupport Service aktiviert und konfiguriert ist, um Meldungen an den NetApp Support zu senden, wird eine AutoSupport-Meldung übertragen und eine automatische E-Mail-Bestätigung an Sie gesendet.

#### **Was Sie benötigen**

- Sie müssen AutoSupport mit den folgenden Einstellungen einrichten:
	- AutoSupport ist auf dem Node aktiviert.
	- AutoSupport wurde konfiguriert, um Meldungen an den technischen Support zu senden.
	- AutoSupport ist für die Verwendung des HTTP- oder HTTPS-Transportprotokolls konfiguriert.

Das SMTP-Transportprotokoll wird nicht unterstützt, wenn Meldungen mit großen Dateien, wie z. B. Core Dump-Dateien, gesendet werden.

#### **Über diese Aufgabe**

Sie können die Core Dump-Datei auch über den AutoSupport-Service über HTTPS hochladen, indem Sie die verwenden system node autosupport invoke-core-upload Befehl, falls durch den NetApp Support angefordert.

#### ["Wie zum Hochladen einer Datei auf NetApp"](https://kb.netapp.com/Advice_and_Troubleshooting/Miscellaneous/How_to_upload_a_file_to_NetApp)

#### **Schritte**

1. Zeigen Sie die Core Dump-Dateien für einen Node an, indem Sie den verwenden system node coredump show Befehl.

Im folgenden Beispiel werden Core Dump-Dateien für den lokalen Node angezeigt:

```
cluster1::> system node coredump show -node local
Node:Type Core Name Saved Panic Time
--------- ------------------------------------------- -----
-----------------
node:kernel
core.4073000068.2013-09-11.15_05_01.nz true 9/11/2013 15:05:01
```
2. Generieren Sie eine AutoSupport Meldung und laden Sie mithilfe der eine Core Dump-Datei hoch system node autosupport invoke-core-upload Befehl.

Im folgenden Beispiel wird eine AutoSupport Meldung generiert und an den Standardspeicherort gesendet, d. h. technischen Support. Und die Core Dump-Datei wird an den Standardspeicherort hochgeladen, der die NetApp Support Site ist:

```
cluster1::> system node autosupport invoke-core-upload -core-filename
core.4073000068.2013-09-11.15_05_01.nz -node local
```
Im folgenden Beispiel wird eine AutoSupport Meldung generiert und an den in der URI angegebenen Speicherort gesendet, und die Core Dump-Datei wird auf den URI hochgeladen:

```
cluster1::> system node autosupport invoke-core-upload -uri
https//files.company.com -core-filename
core.4073000068.2013-09-11.15_05_01.nz -node local
```
### <span id="page-3-0"></span>**Archivdateien für die Performance werden hochgeladen**

Sie können eine AutoSupport Nachricht generieren und senden, die ein Performance-Archiv enthält. Standardmäßig erhält der technische Support von NetApp die Meldung "AutoSupport", und das Performance-Archiv wird auf die NetApp Support Site hochgeladen. Sie können ein anderes Ziel für die Nachricht angeben und hochladen.

#### **Was Sie benötigen**

- Sie müssen AutoSupport mit den folgenden Einstellungen einrichten:
	- AutoSupport ist auf dem Node aktiviert.
	- AutoSupport wurde konfiguriert, um Meldungen an den technischen Support zu senden.
	- AutoSupport ist für die Verwendung des HTTP- oder HTTPS-Transportprotokolls konfiguriert.

Das SMTP-Transportprotokoll wird nicht unterstützt, wenn Meldungen mit großen Dateien, z. B. Performance-Archivdateien, gesendet werden.

#### **Über diese Aufgabe**

Sie müssen ein Startdatum für die Performance-Archivdaten angeben, die Sie hochladen möchten. Bei den meisten Storage-Systemen werden Performance-Archive für zwei Wochen aufbewahrt, wodurch Sie ein Startdatum bis vor zwei Wochen angeben können. Wenn beispielsweise heute Januar 15 ist, können Sie ein Startdatum vom 2. Januar angeben.

#### **Schritt**

1. Generieren Sie eine AutoSupport-Meldung, und laden Sie die Performance-Archivdatei mithilfe des hoch system node autosupport invoke-performance-archive Befehl.

Im folgenden Beispiel werden einer AutoSupport Meldung 4 Stunden an Performance-Archivdateien vom 12. Januar 2015 hinzugefügt und an den Standardspeicherort hochgeladen, die sich auf der NetApp Support Site befindet:

```
cluster1::> system node autosupport invoke-performance-archive -node
local -start-date 1/12/2015 13:42:09 -duration 4h
```
Im folgenden Beispiel werden 4 Stunden Performance-Archivdateien vom 12. Januar 2015 einer

AutoSupport-Nachricht hinzugefügt und an den von der URI angegebenen Speicherort hochgeladen:

cluster1::> system node autosupport invoke-performance-archive -node local -start-date 1/12/2015 13:42:09 -duration 4h -uri https://files.company.com

#### **Copyright-Informationen**

Copyright © 2024 NetApp. Alle Rechte vorbehalten. Gedruckt in den USA. Dieses urheberrechtlich geschützte Dokument darf ohne die vorherige schriftliche Genehmigung des Urheberrechtsinhabers in keiner Form und durch keine Mittel – weder grafische noch elektronische oder mechanische, einschließlich Fotokopieren, Aufnehmen oder Speichern in einem elektronischen Abrufsystem – auch nicht in Teilen, vervielfältigt werden.

Software, die von urheberrechtlich geschütztem NetApp Material abgeleitet wird, unterliegt der folgenden Lizenz und dem folgenden Haftungsausschluss:

DIE VORLIEGENDE SOFTWARE WIRD IN DER VORLIEGENDEN FORM VON NETAPP ZUR VERFÜGUNG GESTELLT, D. H. OHNE JEGLICHE EXPLIZITE ODER IMPLIZITE GEWÄHRLEISTUNG, EINSCHLIESSLICH, JEDOCH NICHT BESCHRÄNKT AUF DIE STILLSCHWEIGENDE GEWÄHRLEISTUNG DER MARKTGÄNGIGKEIT UND EIGNUNG FÜR EINEN BESTIMMTEN ZWECK, DIE HIERMIT AUSGESCHLOSSEN WERDEN. NETAPP ÜBERNIMMT KEINERLEI HAFTUNG FÜR DIREKTE, INDIREKTE, ZUFÄLLIGE, BESONDERE, BEISPIELHAFTE SCHÄDEN ODER FOLGESCHÄDEN (EINSCHLIESSLICH, JEDOCH NICHT BESCHRÄNKT AUF DIE BESCHAFFUNG VON ERSATZWAREN ODER -DIENSTLEISTUNGEN, NUTZUNGS-, DATEN- ODER GEWINNVERLUSTE ODER UNTERBRECHUNG DES GESCHÄFTSBETRIEBS), UNABHÄNGIG DAVON, WIE SIE VERURSACHT WURDEN UND AUF WELCHER HAFTUNGSTHEORIE SIE BERUHEN, OB AUS VERTRAGLICH FESTGELEGTER HAFTUNG, VERSCHULDENSUNABHÄNGIGER HAFTUNG ODER DELIKTSHAFTUNG (EINSCHLIESSLICH FAHRLÄSSIGKEIT ODER AUF ANDEREM WEGE), DIE IN IRGENDEINER WEISE AUS DER NUTZUNG DIESER SOFTWARE RESULTIEREN, SELBST WENN AUF DIE MÖGLICHKEIT DERARTIGER SCHÄDEN HINGEWIESEN WURDE.

NetApp behält sich das Recht vor, die hierin beschriebenen Produkte jederzeit und ohne Vorankündigung zu ändern. NetApp übernimmt keine Verantwortung oder Haftung, die sich aus der Verwendung der hier beschriebenen Produkte ergibt, es sei denn, NetApp hat dem ausdrücklich in schriftlicher Form zugestimmt. Die Verwendung oder der Erwerb dieses Produkts stellt keine Lizenzierung im Rahmen eines Patentrechts, Markenrechts oder eines anderen Rechts an geistigem Eigentum von NetApp dar.

Das in diesem Dokument beschriebene Produkt kann durch ein oder mehrere US-amerikanische Patente, ausländische Patente oder anhängige Patentanmeldungen geschützt sein.

ERLÄUTERUNG ZU "RESTRICTED RIGHTS": Nutzung, Vervielfältigung oder Offenlegung durch die US-Regierung unterliegt den Einschränkungen gemäß Unterabschnitt (b)(3) der Klausel "Rights in Technical Data – Noncommercial Items" in DFARS 252.227-7013 (Februar 2014) und FAR 52.227-19 (Dezember 2007).

Die hierin enthaltenen Daten beziehen sich auf ein kommerzielles Produkt und/oder einen kommerziellen Service (wie in FAR 2.101 definiert) und sind Eigentum von NetApp, Inc. Alle technischen Daten und die Computersoftware von NetApp, die unter diesem Vertrag bereitgestellt werden, sind gewerblicher Natur und wurden ausschließlich unter Verwendung privater Mittel entwickelt. Die US-Regierung besitzt eine nicht ausschließliche, nicht übertragbare, nicht unterlizenzierbare, weltweite, limitierte unwiderrufliche Lizenz zur Nutzung der Daten nur in Verbindung mit und zur Unterstützung des Vertrags der US-Regierung, unter dem die Daten bereitgestellt wurden. Sofern in den vorliegenden Bedingungen nicht anders angegeben, dürfen die Daten ohne vorherige schriftliche Genehmigung von NetApp, Inc. nicht verwendet, offengelegt, vervielfältigt, geändert, aufgeführt oder angezeigt werden. Die Lizenzrechte der US-Regierung für das US-Verteidigungsministerium sind auf die in DFARS-Klausel 252.227-7015(b) (Februar 2014) genannten Rechte beschränkt.

#### **Markeninformationen**

NETAPP, das NETAPP Logo und die unter [http://www.netapp.com/TM](http://www.netapp.com/TM\) aufgeführten Marken sind Marken von NetApp, Inc. Andere Firmen und Produktnamen können Marken der jeweiligen Eigentümer sein.